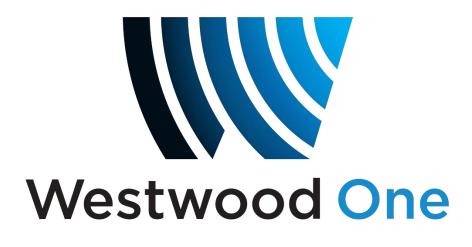

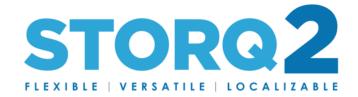

STORQ 2 As-Played Logs

User Guide May 2019

STORQ 2 As-Played Logs Edited 05/14/19 Westwood One

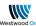

## Table of Contents

| Summary:                            | .3 |
|-------------------------------------|----|
| Accessing Logs through Web Browser: | .4 |

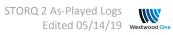

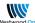

## Summary:

STORQ 2 offers the ability to download as-played logs in a printable text format. The logs are stored for 90 days on the receiver. For logs older than 90 days, please contact Westwood One.

These logs are provided in your local time-zone, and are available through the Web Browser GUI or a network share.

The logs can be opened and edited with Microsoft Excel or similar program for any additional formatting, although they are provided in an acceptable format for ASCAP/BMI to directly ingest.

For any questions or issues please contact:

Email: STORQSupport@westwoodone.com Phone: 720-873-5158 Office Hours: Monday - Friday 9:00 AM CT - 5:00 PM CT

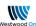

## Accessing Logs through Web Browser:

1) Browse to the web interface by using the receiver's IP address.

If you do not know the receiver's IP address, Westwood One can look that up for you or you can find it using the Front Panel menu on the receiver itself.

2) From the Home Screen, click "Content Manager" to open the File Manager Screen:

| Status                       | Setup           | Content Manager       | Scheduler       | ShowShifting | Logs |  |  |
|------------------------------|-----------------|-----------------------|-----------------|--------------|------|--|--|
|                              |                 |                       |                 |              |      |  |  |
| 3) Ne                        | ext, click "asp | olayed":              |                 |              |      |  |  |
|                              |                 |                       |                 |              |      |  |  |
|                              | ager - root     | Decederal - Dece      | den 2 - Deceder | 2 Deceder 6  |      |  |  |
|                              |                 | Decoder 1 Deco        |                 | 5 Decodel 4  |      |  |  |
| Select: All, N<br>Search for |                 | on-playable, Files, D | rectories       |              |      |  |  |
|                              |                 |                       |                 | Title        |      |  |  |
| Name<br>Mame                 | canture/        |                       |                 | The          |      |  |  |
| 🗌 💼 asplay                   | -               |                       |                 |              |      |  |  |
| 🗆 💼 aspiay                   |                 |                       |                 |              |      |  |  |
| _ assets                     |                 |                       |                 |              |      |  |  |
| record                       | ed/             |                       |                 |              |      |  |  |
| necord                       |                 |                       |                 |              |      |  |  |
| 🗆 💼 testcor                  |                 |                       |                 |              |      |  |  |
| file_lis                     |                 |                       |                 |              |      |  |  |
| 0 <u>6</u> 40552             | -               |                       |                 |              |      |  |  |
|                              | 405529_PASS.t   | test                  |                 |              |      |  |  |
|                              | st_405529_PAS   |                       |                 |              |      |  |  |
|                              | 51_403525_1 A0  | 0.1651                |                 |              |      |  |  |

4) You will see a listing of all active STORQ 2 ports available. Click on the Port assigned to the format you are looking for to see a listing of available log files:

| File Manage       | er - root    | l asplayed    |                   |             |             |  |
|-------------------|--------------|---------------|-------------------|-------------|-------------|--|
| ↓ Download        | 🝵 Delete     | Decoder 1     | ► Decoder 2       | ► Decoder 3 | ► Decoder 4 |  |
| Select: All, None | e, Playable, | Non-playable, | Files, Directorie | es          |             |  |
| Dearch for co     | ntent        |               |                   |             |             |  |
| Name              |              |               |                   | Tit         | le          |  |
| 🖀 Previous I      | Directory/   |               |                   |             |             |  |
| 0 🖬 1/ 🧹          |              |               |                   |             |             |  |
| 21                |              |               |                   |             |             |  |

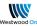

5) Click the check mark next to the file you'd like to download, and then select "Download". You can only download a single day at a time.

| ↓ Download                               |                    |
|------------------------------------------|--------------------|
| Select VI, None, Playable, Non-playable, | Files, Directories |
| p 5 for content                          |                    |
| Name                                     | Title              |
| 🔲 🖪 20190427.log                         |                    |
| 🔲 🖪 20190428.log                         |                    |
| 🔲 🖪 20190429.log                         |                    |
| 🔲 🖪 20190430.log                         |                    |
| 🔲 🖻 20190501.log                         |                    |
| 🔲 🖻 20190502.log                         |                    |
| 🔲 🖻 20190503.log                         |                    |
| 🔲 🖻 20190504.log                         |                    |
| 🔲 🖻 20190505.log                         |                    |
| 🔲 🖻 20190506.log                         |                    |
| 🔲 🖻 20190507.log                         |                    |
| 🔲 🖻 20190508.log                         |                    |
| 🔲 🖻 20190509.log                         |                    |
| 🔲 🖻 20190510.log                         |                    |
| 🔲 🖻 20190511.log                         |                    |
| 🔲 🖻 20190512.log                         |                    |
| 🔲 🖻 20190513.log                         |                    |
| 🔲 🖻 20190514.log                         |                    |
| 🔲 🖻 20190515.log                         |                    |
| 🔲 🖻 20190516.log                         |                    |
| 🕑 🖻 20190517.log                         |                    |
| 🔲 🖻 20190518.log                         |                    |
| 🔲 🖻 20190519.log                         |                    |
| 🔲 🖻 20190520.log                         |                    |
| 20190521.log                             |                    |

This will download the file to your computer and you can now use it for any purpose you require.

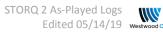

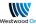